# **Vtech**<sup>®</sup> Manuel d'utilisation

## **GENIUS XL CHALLENGER® MISS**

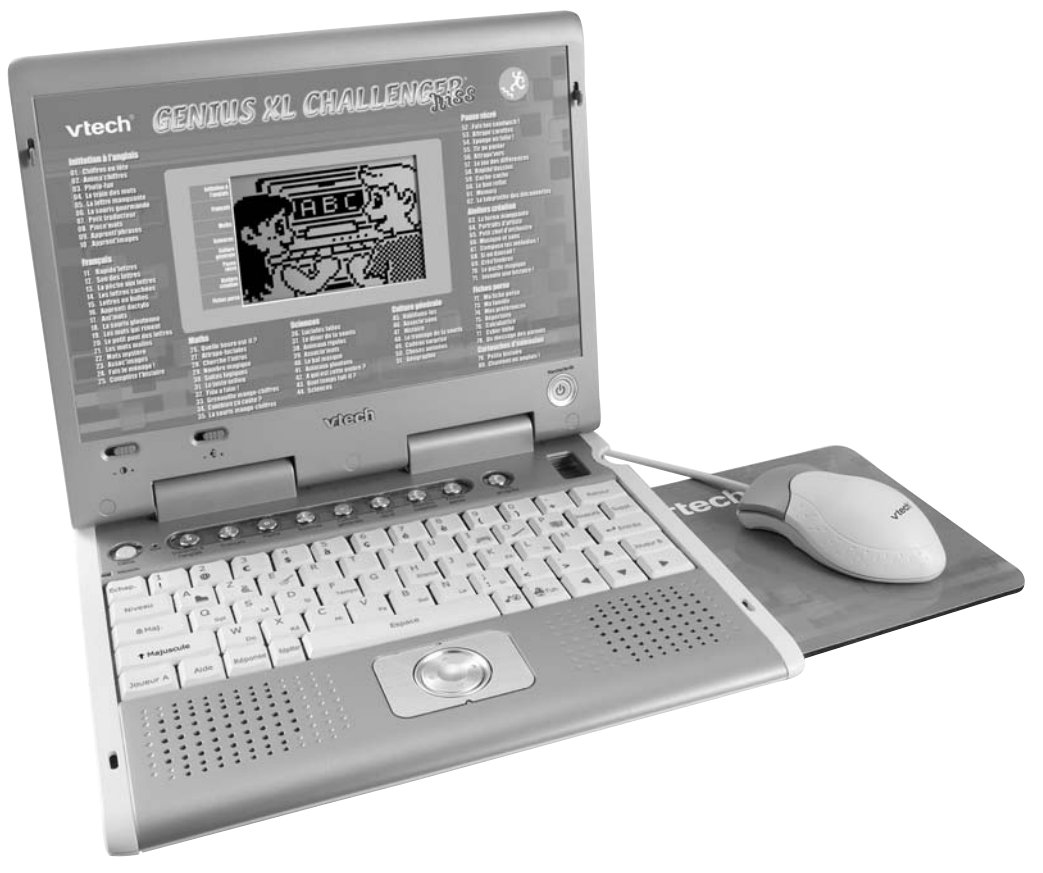

© 2006 VTECH Imprimé en Chine. 91-02143-009 (法) *Chers parents,*

*Chez VTech®, nous sommes persuadés que nos enfants sont notre avenir. C'est pourquoi tous nos produits sont conçus de manière à entretenir et à renforcer le désir d'apprendre de l'enfant.* 

↔

*Toute la technologie VTech® est mise au service de la connaissance pour faciliter la découverte des lettres, des chiffres, des animaux…* 

*Chez VTech®, nous faisons tout pour que nos enfants abordent l'avenir dans les meilleures conditions. La technologie et la connaissance s'associent désormais afin de mieux éduquer et divertir nos enfants.*

### **INTRODUCTION**

Vous venez d'acquérir **Genius XL Challenger**® **Miss** de **VTech**®. Félicitations !

Ce mini-ordinateur éducatif permet de se familiariser avec l'anglais, d'apprendre le français, les mathématiques, les sciences, la musique et d'enrichir sa culture générale.

**Genius XL Challenger® Miss** propose 72 jeux, dont 10 consacrés à la découverte de l'anglais, des activités de création qui stimulent l'imagination et l'inventivité de votre enfant et 2 cartouches d'extension pour encore plus de découvertes.

Grâce à ses 6 outils pratiques permettant d'enregistrer des informations personnelles, ses jeux rigolos, ses animations amusantes et ses mélodies entraînantes, **Genius XL Challenger® Miss** va vite devenir le partenaire idéal de l'apprentissage de votre enfant !

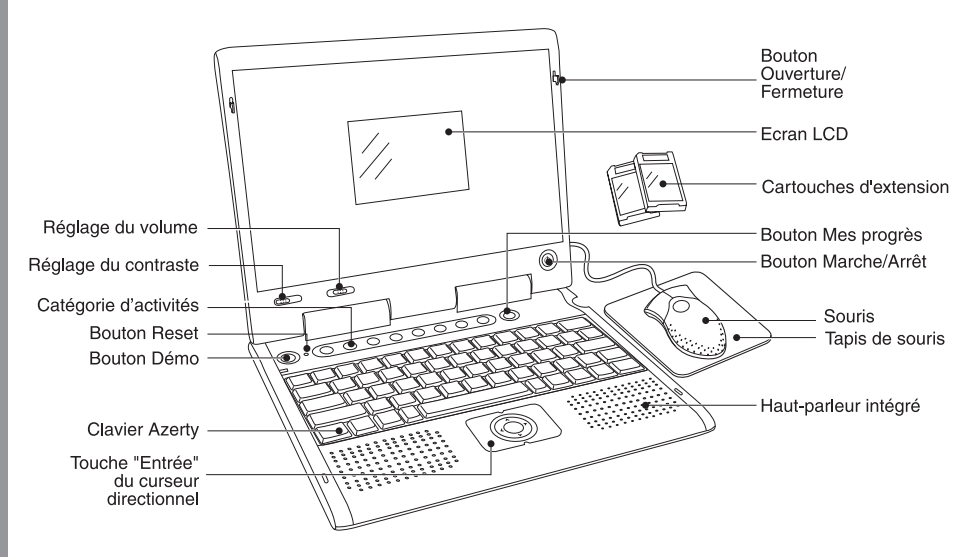

### **CONTENU DE LA BOÎTE**

- 1. **Genius XL Challenger**® **Miss** de **VTech**®
- 2. Une souris
- 3. Un tapis de souris
- 4. Un manuel d'utilisation
- 5. Un bon de garantie

**Important** : pour la sécurité de l'enfant, se débarrasser de tous les produits d'emballage tels que rubans adhésifs, feuilles de plastique, attaches et étiquettes. Ils ne font pas partie du jouet.

◈

⊕

### **1. ALIMENTATION ÉLECTRIQUE**

### **1.1. PILES**

#### **1.1.1. INSTALLATION**

- 1. Avant d'insérer les piles, s'assurer que le jeu est éteint.
- 2. Ouvrir le compartiment à piles situé sous le jeu. Insérer 3 piles LR6/AA en respectant le schéma qui se trouve dans le compartiment à piles.
- 3. Refermer soigneusement le couvercle du compartiment.

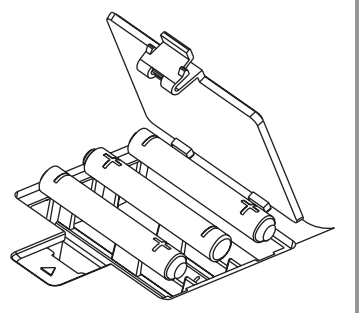

- Ce jeu est muni d'un arrêt automatique. Il s'arrête automatiquement au bout de quelques minutes sans utilisation de la part du joueur.
- En cas d'affaiblissement du niveau sonore ou d'arrêt des fonctions électroniques, éteindre le jeu plus de 15 secondes, puis le remettre en marche. Si le dysfonctionnement persiste, changer l'ensemble des piles avant réutilisation.

#### **1.1.2. MISE EN GARDE**

◈

Pour des performances maximales, nous vous recommandons l'utilisation exclusive de piles alcalines neuves. Nous déconseillons l'usage d'accumulateurs, appelés aussi piles rechargeables, car ils n'offrent pas la puissance requise.

- Ne pas mélanger différents types de piles ou d'accumulateurs.
- Seules des piles du type recommandé dans le paragraphe précédent doivent être utilisées.
- Mettre en place les piles ou les accumulateurs en respectant les polarités + et -.
- Ne pas mettre les bornes d'une pile ou d'un accumulateur en court-circuit (en reliant directement le  $+$  et le  $-$ ).
- Ne pas mélanger des piles ou des accumulateurs neufs avec des usagés.
- Retirer les piles ou les accumulateurs en cas de non-utilisation prolongée.
- Enlever les piles ou les accumulateurs usagés du jouet.
- Ne les jeter ni au feu ni dans la nature.
- Ne pas tenter de recharger des piles non rechargeables.
- Enlever les accumulateurs du jouet pour les recharger.
- Les accumulateurs ne doivent être chargés que sous la surveillance d'un adulte.
- Afin de préserver l'environnement, VTech<sup>®</sup> vous recommande de déposer vos piles usagées dans les containers et points de collecte prévus à cet effet (de plus en plus de magasins et de grandes surfaces en disposent).

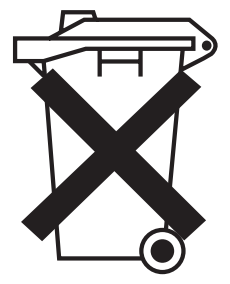

ALIMENTATION ÉLECTRIQUE **ALIMENTATION ÉLECTRIQUE**

### **1.2. PILE BOUTON DE SAUVEGARDE**

Si tu utilises **Genius XL Challenger® Miss** pour la première fois, repère le compartiment de la pile bouton situé sous le jeu et enlève la bande plastique qui protège la pile.

La pile de sauvegarde permet de conserver dans la mémoire de **Genius XL Challenger® Miss** les données enregistrées dans les activités suivantes : Ma fiche perso, Ma famille, Répertoire, Un message **des parents**.

Pour éviter d'endommager la capacité de mémoire du jeu, nous vous recommandons de changer cette pile une fois par an.

#### **INSTALLATION**

- 1. Avant d'insérer la pile de sauvegarde, s'assurer que le jeu est éteint et que les 3 piles LR6/AA ou l'adaptateur sont en place. Si ce n'est pas le cas, toutes les données enregistrées dans les activités suivantes : Ma fiche perso, Ma **famille**, **Répertoire**, **Un message des parents** seront perdues.
- 2. Ouvrir le compartiment à pile de sauvegarde situé en dessous de l'appareil à l'aide d'un tournevis.
- 3. Insérer une pile bouton CR2032 de 3 volts en respectant le schéma qui se trouve au dos du **Genius XL Challenger® Miss**.
- 4. Refermer soigneusement le couvercle du compartiment à pile de sauvegarde.

### **1.3. ADAPTATEUR**

### **1.3.1. INSTALLATION**

Utiliser l'adaptateur universel de type 9 V, 300 mA, d.c. à centre positif (+ --•)-- -).

- 1. Avant de brancher l'adaptateur, s'assurer que le jeu est éteint.
- 2. Insérer la fiche de l'adaptateur dans la connexion située à l'arrière du jeu.
- 3. Brancher l'adaptateur sur le secteur.
- Ce jeu est muni d'un arrêt automatique.
- Si le jeu est soumis à des phénomènes parasites externes, son fonctionnement peut s'en trouver perturbé. S'il venait à s'arrêter de fonctionner brusquement, il suffirait de débrancher l'adaptateur de la prise de courant pendant quelques secondes, puis de le brancher à nouveau. Ces parasites externes peuvent provenir des décharges électrostatiques de votre corps ou de l'installation électrique à laquelle l'adaptateur est branché.

#### **1.3.2. MISE EN GARDE**

- L'adaptateur n'est pas un jouet.
- Ce jeu ne doit pas être branché avec un adaptateur qui aurait d'autres caractéristiques que celles qui sont recommandées par **VTech**® (voir paragraphe précédent).
- **VTech**® recommande aux parents de vérifier régulièrement l'état de l'adaptateur utilisé avec le jeu. Ils surveilleront tout particulièrement l'état du câble, du boî-

**ALIMENTATION ÉLECTRIQUE ÉLECTRIQU ALIMENTATION** ◈

 $\overline{\mathbf{u}}$ 

4

tier et de la prise de courant. En cas de dommage, le jeu ne doit pas être réutilisé avec l'adaptateur jusqu'à ce que celui-ci ait été réparé.

• Débrancher l'adaptateur du secteur et du jeu en cas de non-utilisation prolongée.

### **2. CONNEXIONS**

### **2.1. SOURIS**

- 1. Avant de connecter la souris, s'assurer que le jeu est éteint.
- 2. Insérer la prise souris dans la connexion souris située à l'arrière du jeu. Mettre le jeu en marche.
- 3. Après l'animation d'ouverture, bouger la souris sur son tapis et vérifier que la flèche se déplace bien sur l'écran.

#### **2.1.1. UTILISATION**

CONNEXIONS **CONNEXIONS**

◈

sur son tapis vers l'endroit où tu désires diriger le pointeur. Pour déplacer ce pointeur sur la droite de l'écran, il faut pousser la souris vers

Grâce à la souris, tu peux accéder à l'ensemble de l'écran. Tu peux la déplacer

la droite. Pour déplacer le pointeur vers la gauche de l'écran, il suffit de pousser la souris vers la gauche. Pour déplacer le pointeur vers le haut de l'écran, il faut la pousser vers le haut et ainsi de suite...

Différentes actions peuvent être réalisées avec la souris :

- **Pointer,** c'est déplacer la souris de manière à amener le pointeur (la forme «flèche ») sur un élément.
- Cliquer, c'est appuyer sur le bouton de la souris lorsque la flèche pointe sur un élément. Cet élément se noircit.
- **Double-cliquer,** c'est cliquer 2 fois très rapidement sur le bouton de la souris lorsque la flèche pointe sur un élément.

#### **Remarques :**

- On appelle pointeur, la forme «flèche » qui s'affiche à l'écran montrant ainsi l'emplacement de la souris.
- L'utilisation de la souris peut être remplacée, dans certaines activités, par les touches flèches du clavier + Entrée ou par le curseur directionnel + la touche Entrée du curseur.

#### **2.1.2. ENTRETIEN**

Pour nettoyer la souris, utiliser simplement un linge propre et sec. Pour nettoyer la boule de la souris, suivre les étapes suivantes :

1. Ouvrir le compartiment de la boule en dévissant délicatement la vis de maintien à l'aide d'un tournevis cruciforme (dans le sens de la flèche).

 $O^{\circ}$ 

- 2. Sortir la boule et la nettoyer avec un linge propre et sec.
- 3. Replacer ensuite la boule à l'intérieur de son logement.
- 4. Pour fermer le compartiment de la boule, revisser délicatement la vis de maintien.

### **2.2. CARTOUCHES D'EXTENSION**

Insérer l'une des deux cartouches d'extension dans le lecteur de cartouche situé sur le côté droit du produit. Ne changer la cartouche d'extension que lorsque **Genius XL Challenger® Miss** est éteint.

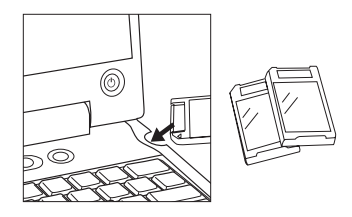

### **3. COMMANDES**

**3.1. TOUCHES DE FONCTIONS SPÉCIALES (HORS CLAVIER)**

Actionne les boutons suivants :

pour mettre en marche ou pour arrêter **Genius XL Challenger® Miss**.

pour voir une présentation de l'ordinateur.

pour régler le contraste.

pour régler le volume sonore.

Maths

COMMANDES **COMMANDES**

◈

Sciences

pour accéder au premier jeu de l'une de ces 8 catégories.

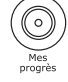

( o

 $\overline{G}$  $\bullet$ .  $\overline{\mathbf{G}}$ 

pour voir tes résultats dans chacune des catégories.

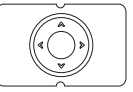

Initiation à

**l'anglais** 

pour déplacer le pointeur dans les 4 directions. Appuie sur la touche Entrée du curseur pour sélectionner un élément à l'écran.

Culture

générale

Pause

récré

Ateliers

création

Fiches

perso

### **3.2. CLAVIER AZERTY**

Français

Le clavier de **Genius XL Challenger® Miss** comporte des touches spéciales per-

⊕

mettant d'accéder rapidement à certaines fonctions.

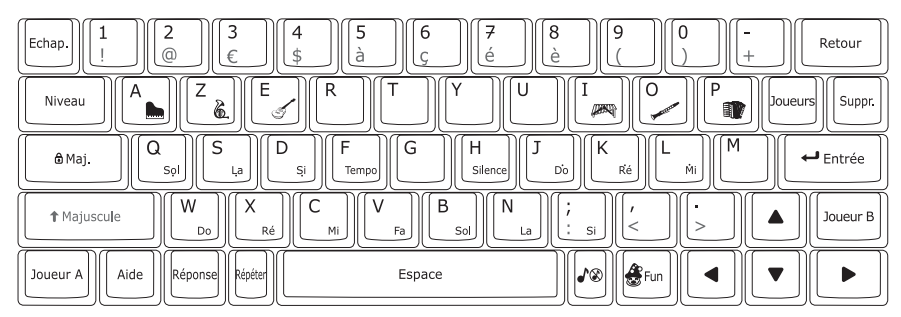

Certaines touches comportent 2 symboles. Voici comment accéder à ces différents symboles :

- Pour accéder aux symboles de couleur blanche, appuie simplement sur la touche.
- Pour accéder aux symboles de couleur verte, appuie simultanément sur  $t_{\text{Majuscule}}$  et sur la touche concernée.

#### **3.2.1. TOUCHES LETTRES**

◈

Les touches lettres permettent d'accéder aux 26 lettres de l'alphabet.

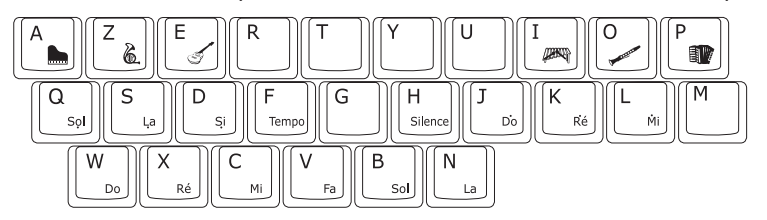

#### **3.2.2. TOUCHES CHIFFRES**

Les touches chiffres permettent d'accéder aux chiffres de 0 à 9.

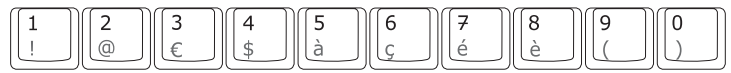

#### **3.2.3. TOUCHES MUSICALES**

Dans l'activité de composition musicale, de nombreuses touches lettres prennent la fonction de touches musicales pour te permettre de composer une mélodie plus rapidement.

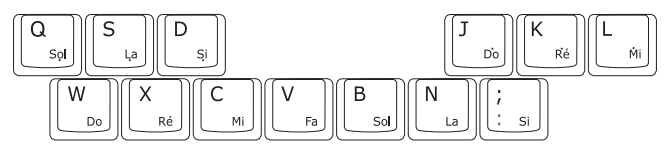

↔

### **3.2.4. TOUCHES INSTRUMENTS**

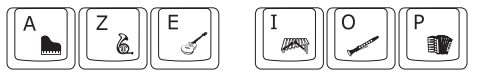

Dans l'activité de composition musicale, certaines touches lettres te permettent de changer l'instrument principal d'une mélodie.

#### **3.2.5. TOUCHE TEMPO**

Tempo

Dans l'activité de composition musicale, la touche lettre **F** te permet de modifier le tempo d'une mélodie.

#### **3.2.6. TOUCHE SILENCE**

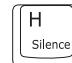

Dans l'activité de composition musicale, la touche lettre **H** te permet d'ajouter un silence dans ta mélodie.

#### **3.2.7. TOUCHES DE FONCTIONS**

Les touches de fonctions te permettent de réaliser plusieurs actions à l'écran. Voici la description de ces touches.

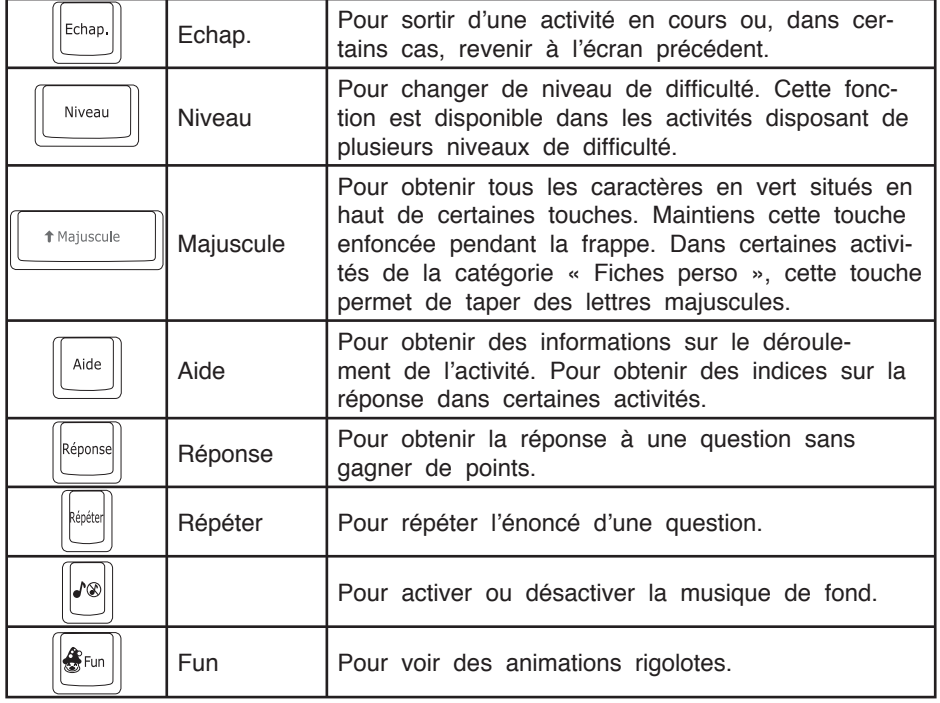

COMMANDES **COMMANDES**

◈

⊕

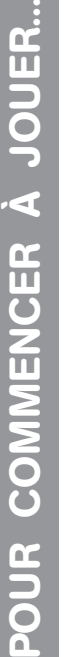

⊕

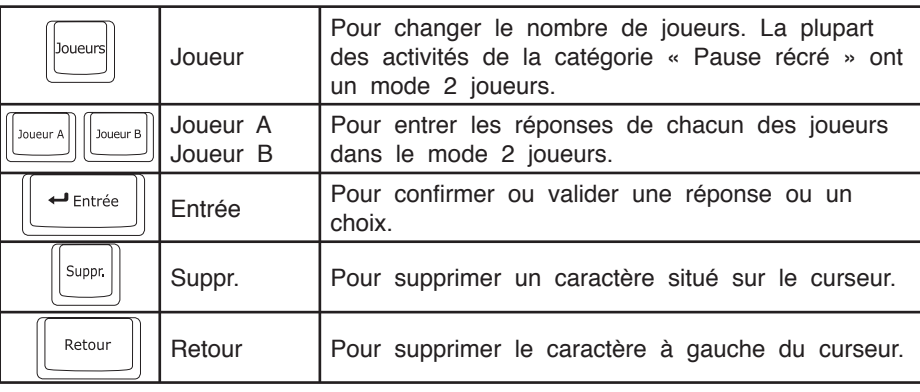

### **4. POUR COMMENCER À JOUER...**

### **4.1. MARCHE/ARRÊT**

Appuie sur la touche Marche/Arrêt (Supersituée en bas à gauche de l'écran pour mettre en marche **Genius XL Challenger® Miss**.

Appuie sur cette même touche Marche/Arrêt pour éteindre **Genius XL Challenger® Miss**.

### **4.2. CHOISIR UNE ACTIVITÉ**

Une fois l'ordinateur en marche, le menu principal apparaît à l'écran et toutes les activités défilent automatiquement les unes après les autres. Pour choisir une activité :

- 1. appuie sur la touche Entrée lorsque l'activité désirée apparaît à l'écran.
- 2. fais défiler manuellement les différentes activités à l'aide des touches flèches du clavier et appuie sur la touche Entrée lorsque l'activité désirée apparaît à l'écran.
- 3. clique sur le bouton de la souris lorsque l'activité désirée apparaît à l'écran.
- 4. tape le numéro de l'activité désirée à l'aide des touches chiffres et appuie sur la touche Entrée pour valider.
- 5. appuie sur l'une des 8 touches **catégorie d'activité** pour accéder à la première activité de cette catégorie, puis sélectionne l'activité désirée en suivant les instructions énoncées ci-dessus.

### **4.3. RÉPONSE**

La bonne réponse à la question posée est donnée après un certain nombre de tentatives infructueuses.

### **4.4. INTELLI-SYSTÈME**

Dans la plupart des activités, l'ordinateur mémorise lors de la première partie les questions pour lesquelles une mauvaise réponse a été donnée et reposera jusqu'à 3 de ces questions au cours des parties suivantes. L'intelli-système est conçu pour que l'enfant trouve la bonne réponse en ayant recours à sa mémoire.

9

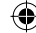

### **4.5. PAUSE ANIMATION**

Au bout de 5 parties de la même activité, le score obtenu s'affiche, suivi d'une petite animation amusante. Le jeu reprend à la fin de l'animation.

 $\bigcirc$ 

### **5. LISTE DES ACTIVITÉS**

**Genius XL Challenger® Miss** contient un total de 80 activités et outils pratiques:

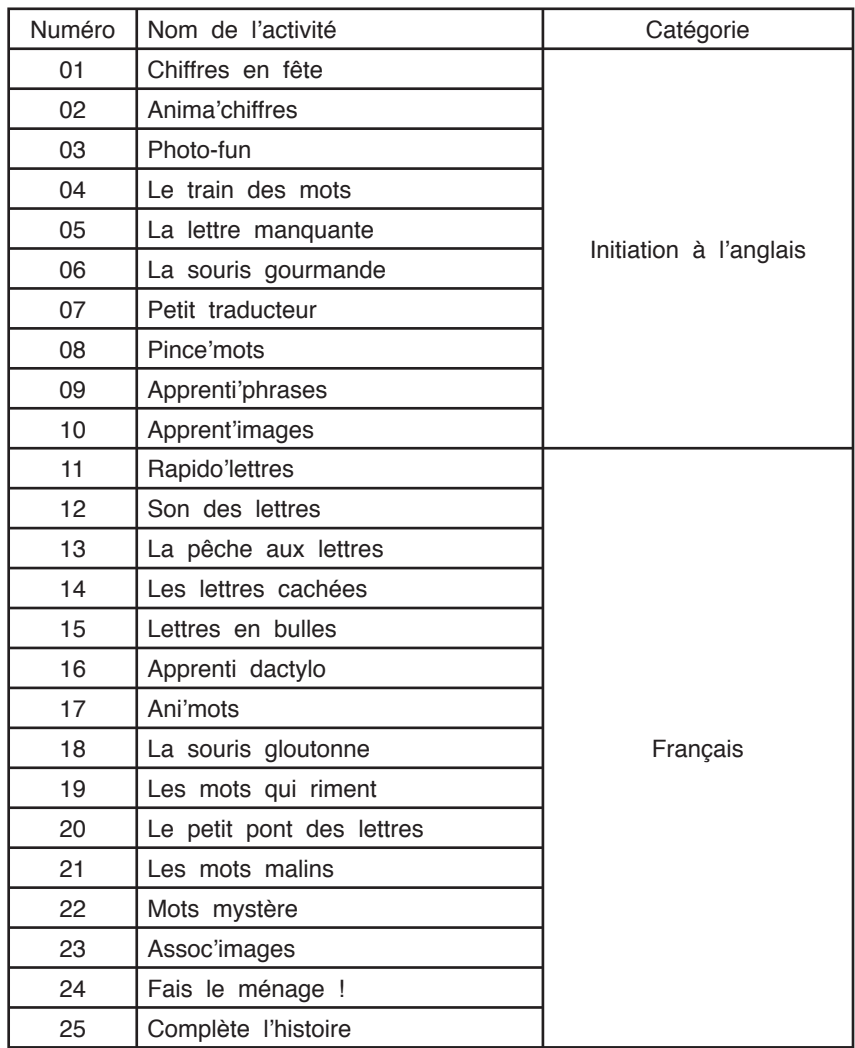

LISTE DES ACTIVITÉS **LISTE DES ACTIVITÉS**

◈

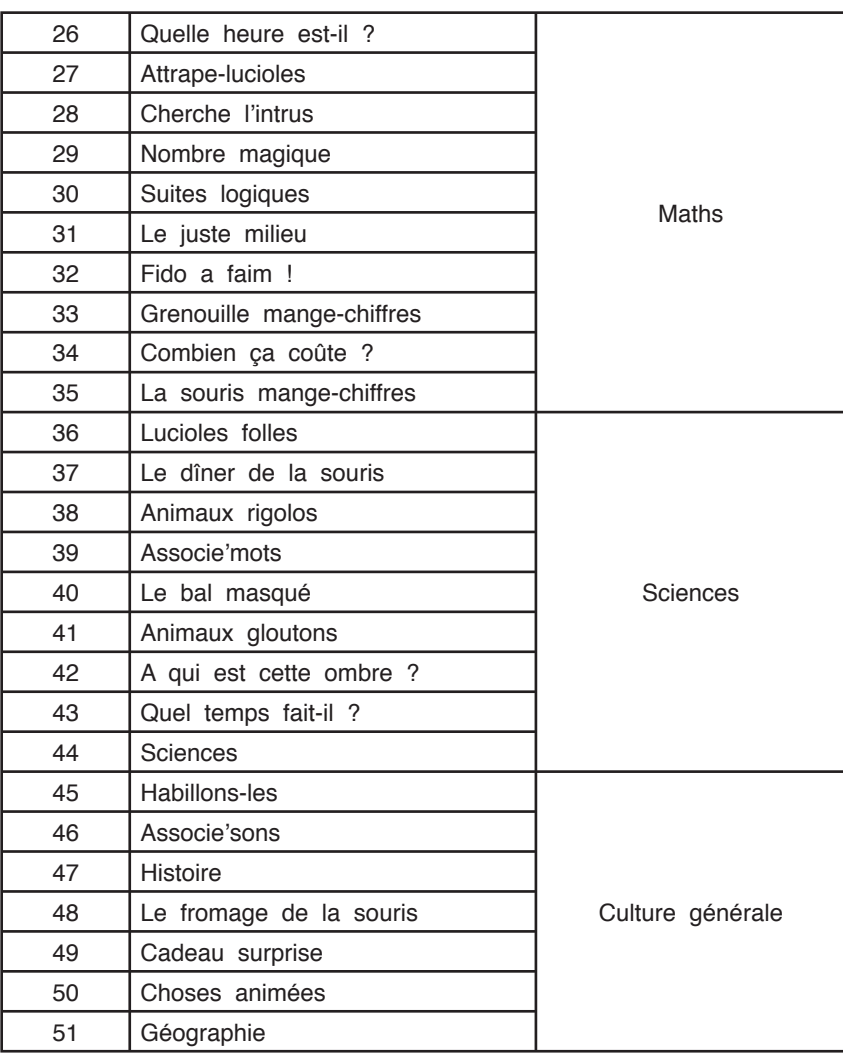

 $\bigoplus$ 

 $\bigoplus$ 

 $\begin{array}{c} \hline \end{array}$ 

 $\bigcirc$ 

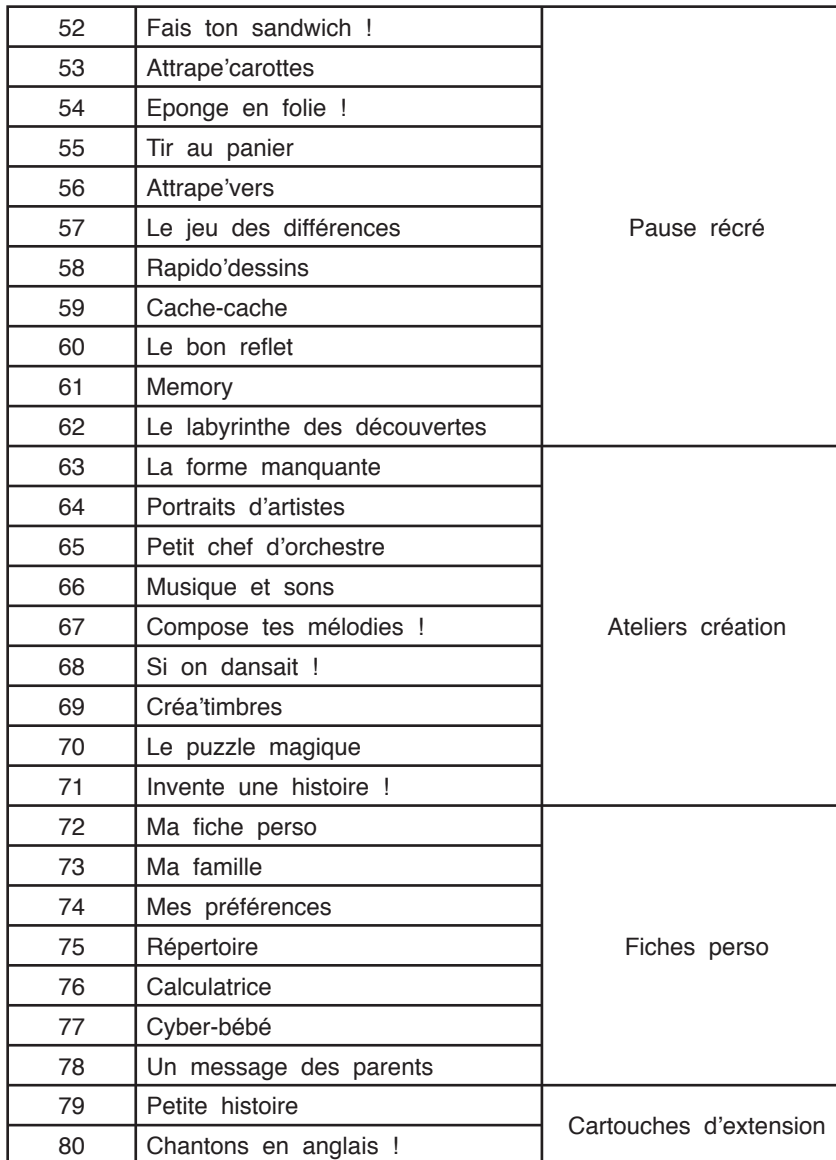

 $\bigoplus$ 

 $\bigoplus$ 

 $\bigoplus$ 

### **6. DESCRIPTION DES ACTIVITÉS**

### **6.1. INITIATION À L'ANGLAIS**

#### **01. CHIFFRES EN FÊTE**

Des disques marqués d'un chiffre apparaissent à l'écran. Choisis un disque en utilisant la souris, les touches flèches + Entrée, ou le curseur directionnel + la touche Entrée du curseur pour apprendre en anglais comment prononcer et écrire en toutes lettres le chiffre inscrit dessus.

⊕

#### **02. ANIMA'CHIFFRES**

Un chiffre écrit en toutes lettres en anglais apparaît en haut de l'écran. Trouve l'animal qui tient le chiffre correspondant parmi les 4 propositions en utilisant la souris, les touches flèches  $+$  Entrée ou le curseur directionnel  $+$  la touche Entrée du curseur.

#### **03. PHOTO-FUN**

Choisis un mot anglais pour voir la photo de l'objet ou de l'animal qu'il représente et pour entendre sa prononciation.

#### **04. LE TRAIN DES MOTS**

Un mot anglais apparaît en haut de l'écran et des images défilent en même temps qu'avance le train. Trouve l'image qui correspond au mot anglais.

#### **05. LA LETTRE MANQUANTE**

Tu aimes attraper des lucioles ? Un dessin apparaît à l'écran, avec le mot correspondant en anglais écrit en dessous. Mais il manque la première lettre du mot. Attrape la luciole qui tient la lettre manquante en utilisant le curseur directionnel + la touche Entrée du curseur, la souris ou les touches lettres du clavier.

#### **06. LA SOURIS GOURMANDE**

Aide la souris à trouver le bon morceau de fromage ! Clique sur le morceau de fromage comportant la lettre correcte ou appuie sur la bonne touche lettre du clavier pour compléter le mot anglais en haut de l'écran.

#### **07. PETIT TRADUCTEUR**

Des mots en anglais apparaissent à l'écran. Choisis un mot et tu entendras sa traduction en français.

#### **08. PINCE'MOTS**

Un mot en anglais apparaît en haut de l'écran. Choisis son équivalent français parmi les mots qui défilent sur le tapis roulant.

Utilise la souris, le curseur directionnel + la touche Entrée du curseur ou les touches flèches + Entrée.

#### **09. APPRENTI'PHRASES**

Choisis une image à l'aide de la souris ou du curseur directionnel + la touche

13

Entrée du curseur pour apprendre des phrases courantes en anglais.

#### **10. APPRENT'IMAGES**

Utilise la souris ou le curseur directionnel + la touche Entrée du curseur pour trouver l'image qui correspond à la petite phrase en anglais énoncée par le personnage.

### **6.2. FRANCAIS**

#### **11. RAPIDO'LETTRES**

Des ballons contenant des groupes de lettres défilent rapidement, de bas en haut de l'écran. Appuie sur l'un des ballons pour faire éclater tout un groupe de lettres. Dépêche-toi, car si les ballons touchent le haut de l'écran, tu as perdu !

Utilise la souris ou le curseur directionnel + la touche Entrée du curseur.

#### **12. SON DES LETTRES**

Utilise la souris, les touches flèches + Entrée ou le curseur directionnel + la touche Entrée du curseur pour choisir un disque et entendre prononcer une lettre. Maintenant, trouve la lettre énoncée !

#### **13. LA PÊCHE AUX LETTRES**

Pêche les poissons dans le bon ordre pour remettre les lettres dans l'ordre alphabétique. Utilise le curseur directionnel + la touche Entrée du curseur, la souris, les touches flèches ou les touches lettres du clavier pour sélectionner un poisson.

#### **14. LES LETTRES CACHÉES**

Des cartes, sur lesquelles sont inscrites des lettres en majuscule et en minuscule, apparaissent à l'écran. Ces lettres vont par paires. Observe-les bien car elles se retournent au bout de quelques secondes. A toi de reconstituer les paires de lettres.

#### **15. LETTRES EN BULLES**

Attrape la bonne bulle pour compléter la suite de lettres. Utilise le curseur directionnel + la touche Entrée du curseur, la souris ou les touches lettres du clavier pour sélectionner une bulle.

#### **16. APPRENTI DACTYLO**

Tape les lettres qui apparaissent à l'écran aussi vite que possible à l'aide des touches lettres du clavier.

#### **17. ANI'MOTS**

Un mot apparaît en haut de l'écran. Trouve le personnage qui tient la première lettre de ce mot parmi les 4 propositions en utilisant la souris, les touches flèches + Entrée ou le curseur directionnel + la touche Entrée du curseur.

#### **18. LA SOURIS GLOUTONNE**

Aide la souris à trouver le bon morceau de fromage ! Clique sur le morceau de

⊕

14

fromage comportant la lettre correcte ou appuie sur la bonne touche lettre du clavier pour compléter le mot en haut de l'écran.

#### **19. LES MOTS QUI RIMENT**

Choisis le mot qui rime avec celui en haut de l'écran.

#### **20. LE PETIT PONT DES LETTRES**

Aide le chien à traverser la rivière en construisant un pont de lettres. Tape les lettres du mot ou attrape les lettres, dans le bon ordre, pour reconstituer le mot.

Utilise la souris, le curseur directionnel + la touche Entrée du curseur ou les touches flèches + Entrée

#### **21. LES MOTS MALINS**

Choisis le mot qui correspond à l'image qui s'affiche à l'écran.

#### **22. MOTS MYSTÈRE**

Quel mot se cache dans le chapeau du magicien ? Des indices se rapportant à un mot défilent à l'écran. Devine le mot et tape-le avec les touches du clavier.

#### **23. ASSOC'IMAGES**

Trouve le mot qui décrit ce que fait la petite fille à l'écran.

#### **24. FAIS LE MÉNAGE !**

Un mot, auquel il manque une lettre, apparaît en bas de l'écran. Balaye la lettre qui n'est pas la lettre manquante du mot.

Utilise la souris ou le curseur directionnel + la touche Entrée du curseur.

#### **25. COMPLÈTE L'HISTOIRE !**

Que se passe-t-il ensuite? Lis la petite histoire et choisis la fin que tu préfères. L'histoire apparaîtra à nouveau, avec la fin que tu as choisie !

#### **6.3 MATHS**

#### **26. QUELLE HEURE EST-IL ?**

Utilise le curseur directionnel ou la souris pour mettre le réveil à l'heure.

#### **27. ATTRAPE-LUCIOLES**

Attrape autant de lucioles que tu peux à l'aide de la souris ou du curseur directionnel + la touche Entrée du curseur. Dépêche-toi ! Ton temps est limité.

#### **28. CHERCHE L'INTRUS**

Des petits vers sortent de leur trou. Attrape celui dont le chiffre ne correspond pas à la suite de chiffres formée par les autres vers.

#### **29. NOMBRE MAGIQUE**

Devine le nombre magique en suivant les indices ! Tape ta réponse avec les touches chiffres du clavier.

15

#### **30. SUITES LOGIQUES**

Trouve le chiffre qui complète la suite de chiffres en haut de l'écran.

Utilise la souris, le curseur directionnel + la touche Entrée du curseur, les touches flèches + Entrée ou tape directement le chiffre manquant.

#### **31. LE JUSTE MILIEU**

Equilibre les deux plateaux de la balance en ajoutant des éléments. Appuie sur la flèche en haut à droite de l'écran pour valider.

Utilise la souris ou le curseur directionnel + la touche Entrée du curseur.

#### **32. FIDO A FAIM !**

Oh, Fido a faim ! Nourris-le en additionnant des chiffres pour obtenir le nombre affiché en haut de l'écran.

#### **33. GRENOUILLE MANGE-CHIFFRES**

Fais sauter la grenouille sur le nénuphar qui contient le résultat de l'opération qui apparaît en haut de l'écran.

Utilise le curseur directionnel + la touche Entrée du curseur ou la souris pour sauter sur le bon nénuphar.

#### **34. COMBIEN ÇA COÛTE ?**

Si on allait au marché ? Sélectionne l'article que tu veux acheter puis paie-le en choisissant le bon nombre de pièces parmi celles dont tu disposes.

Utilise la souris ou le curseur directionnel + la touche Entrée du curseur.

#### **35. LA SOURIS MANGE-CHIFFRES**

Aide la souris à trouver le bon morceau de fromage ! Clique sur le morceau de fromage comportant le chiffre correct ou appuie sur la bonne touche chiffre du clavier pour répondre à la question qui défile en haut de l'écran.

### **6.4 SCIENCES**

#### **36. LUCIOLES FOLLES**

Attrape la luciole qui tient la lettre complétant le mot en bas de l'écran. Utilise la souris, le curseur + la touche Entrée du curseur ou tape directement la lettre avec les touches du clavier.

#### **37. LE DÎNER DE LA SOURIS**

La souris a encore faim ! Clique sur le morceau de fromage comportant la lettre correcte ou appuie sur la bonne touche lettre du clavier pour compléter le mot en haut de l'écran.

#### **38. ANIMAUX RIGOLOS**

Choisis l'animal qui correspond au mot écrit à l'écran.

⊕

16

ក៊

◈

#### **39. ASSOCIE'MOTS**

Un mot, qui désigne un objet ou un animal, apparaît en haut de l'écran. Trouve l'élément qui en fait partie. Utilise la souris, le curseur directionnel + la touche Entrée du curseur ou les touches flèches + Entrée.

↔

#### **40. LE BAL MASQUÉ**

Tous les animaux se sont déguisés pour le bal. Un animal apparaît masqué quelques instants. Essaie de retrouver quel animal c'était parmi les 4 animaux qui s'affichent.

Utilise la souris, le curseur directionnel + la touche Entrée du curseur ou les touches flèches + Entrée

#### **41. ANIMAUX GLOUTONS**

Donne à manger aux animaux ! Choisis la nourriture qui convient le mieux pour l'animal qui apparaît à l'écran.

#### **42. À QUI EST CETTE OMBRE ?**

Trouve à quel animal appartient l'ombre que tu vois à l'écran à l'aide de la souris ou du curseur directionnel + la touche Entrée du curseur.

#### **43. QUEL TEMPS FAIT-IL ?**

N'as-tu jamais rêvé de pouvoir choisir le temps qu'il fait ? Déplace les barres de niveaux (température, pluie, vent) pour créer le temps que tu veux !

#### **44. SCIENCES**

Lis la question qui apparaît à l'écran et choisis la bonne réponse parmi les 3 propositions.

### **6.5 CULTURE GÉNÉRALE**

#### **45. HABILLONS-LES !**

Un personnage, habillé dans une certaine tenue, apparaît à l'écran pendant quelques secondes, avant de disparaître. Essaie de retrouver la tenue qu'il portait en utilisant la souris ou le curseur directionnel + la touche Entrée du curseur.

#### **46. ASSOCIE'SONS**

Ecoute les sons et trouve ce qui leur correspond.

#### **47. HISTOIRE**

Lis la question qui apparaît à l'écran et choisis la bonne réponse parmi les 3 propositions.

#### **48. LE FROMAGE DE LA SOURIS**

Clique sur le morceau de fromage comportant la lettre correcte ou appuie sur la bonne touche lettre du clavier pour compléter le mot en haut de l'écran.

#### **49. CADEAU SURPRISE**

Oh, il y a un cadeau pour toi ! Lis les indices qui défilent à l'écran et devine ce que c'est !

Utilise les touches lettres du clavier pour entrer ta réponse.

#### **50. CHOSES ANIMÉES**

Plusieurs mots défilent à l'écran. Trouve celui qui désigne une chose capable de se déplacer.

#### **51. GÉOGRAPHIE**

Lis la question qui apparaît à l'écran et choisis la bonne réponse parmi les 3 propositions.

#### **52. FAIS TON SANDWICH !**

Regarde le sandwich à gauche de l'écran et reproduis-en un identique avec les ingrédients proposés.

### **6.6 PAUSE RÉCRÉ**

#### **53. ATTRAPE'CAROTTES**

Les lapins adorent les carottes ! Aide le lapin à attraper le maximum de carottes en utilisant la souris ou le curseur directionnel + la touche Entrée. Dépêche-toi ! Ton temps est limité.

#### **54. ÉPONGE EN FOLIE !**

Il est grand temps de faire le ménage ! Utilise la souris pour nettoyer les taches qui apparaissent à l'écran aussi vite que possible.

#### **55. TIR AU PANIER**

Tu veux devenir une star du basket ? Pour déplacer la balle, utilise les touches flèches droite et gauche. Pour tirer, clique sur la balle ou appuie sur la touche Entrée.

#### **56. ATTRAPE'VERS**

Attrape autant de vers que tu peux avant que le temps ne soit écoulé.

Utilise la souris ou le curseur directionnel + la touche Entrée du curseur.

#### **57. LE JEU DES DIFFÉRENCES**

Peux-tu trouver les différences entre les deux images ? Clique sur les parties du dessin de droite qui sont différentes de celles du dessin de gauche.

#### **58. RAPIDO'DESSINS**

Des groupes de ballons aux motifs différents défilent de bas en haut de l'écran. Eclate les groupes de ballons aussi vite que tu peux en cliquant dessus ou en utilisant le curseur directionnel + la touche Entrée du curseur. Ne perds pas de temps, car si un ballon touche le haut de l'écran, tu as perdu !

⊕

18

#### **59. CACHE-CACHE**

Le chat et la souris jouent à cache-cache ! Aide le chat à trouver où la souris se cache.

#### **60. LE BON REFLET**

Regarde le reflet de la petite fille dans le miroir et trouve l'image correspondante.

#### **61. MEMORY**

Des cartes apparaissent à l'écran pendant quelques secondes avant de se retourner. Ces cartes vont par paires. A toi de reconstituer les paires de cartes.

#### **62. LE LABYRINTHE DES DÉCOUVERTES**

Explore le labyrinthe en utilisant les touches flèches du clavier. Il y a plein de choses à découvrir !

### **6.7 ATELIERS CRÉATION**

#### **63. LA FORME MANQUANTE**

L'image à l'écran est faite de différentes formes. Choisis les bonnes formes pour compléter l'image à droite de l'écran.

#### **64. PORTRAITS D'ARTISTE**

Amuse-toi à constituer des portraits en choisissant parmi différents types d'yeux, bouches, cheveux et différents accessoires. Utilise la souris ou le curseur directionnel + la touche Entrée du curseur.

#### **65. PETIT CHEF D'ORCHESTRE**

Deviens un vrai petit chef d'orchestre ! Choisis une mélodie en appuyant sur les touches chiffres du clavier ou en utilisant la souris ou le curseur directionnel + la touche Entrée du curseur. Tu peux changer l'instrument de la mélodie principale en appuyant sur les touches instruments du clavier ou en utilisant la souris ou le curseur directionnel + la touche Entrée du curseur.

#### **66. MUSIQUE ET SONS**

Choisis une mélodie, puis sélectionne des effets sonores pour l'accompagner.

#### **67. COMPOSE TES MÉLODIES !**

Crée tes propres morceaux à l'aide des touches musicales du clavier. Tu peux changer d'instrument de musique en appuyant sur les touches instruments. Pour écouter ta composition, appuie sur la touche Entrée.

#### **68. SI ON DANSAIT ?**

Choisis une suite de pas pour créer une nouvelle danse.

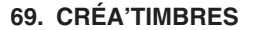

Sélectionne un motif à droite de l'écran et positionne-le à l'endroit de ton choix sur ton timbre. Utilise la souris ou le curseur directionnel + la touche Entrée du curseur.

#### **70. PUZZLE MAGIQUE**

Une image s'affiche quelques secondes avant de disparaître. Déplace les pièces du puzzle pour reconstituer l'image.

#### **71. INVENTE UNE HISTOIRE**

Invente ta propre histoire ! Une histoire défile, à laquelle il manque des morceaux. Tu as le choix entre plusieurs propositions pour compléter l'histoire.

### **6.8 FICHES PERSO**

#### **72. MA FICHE PERSO**

Personnalise ton **Genius XL Challenger® Miss** en enregistrant des informations personnelles ! Tape ton nom, la date de ton anniversaire, ton adresse, ton numéro de téléphone, ton adresse e-mail, le nom de ton (ta) meilleur(e) ami(e) et tes centres d'intérêt. Utilise la souris ou le curseur directionnel pour sélectionner les zones que tu veux compléter et appuie sur Entrée pour valider.

#### **73. MA FAMILLE**

Tu peux entrer le nom de tous les membres de ta famille !

#### **74. MES PRÉFÉRENCES**

Tu peux entrer ici des informations te concernant : le dessert, le sport, la saison, les dessins animés et les amis que tu préfères. Utilise le curseur directionnel pour sélectionner les zones que tu veux compléter et appuie sur Entrée pour valider. Tu peux aussi te servir de la souris.

#### **75. RÉPERTOIRE**

Tu peux entrer les numéros de téléphone de ta famille et de tes ami(e)s.

#### **76. CALCULATRICE**

Cette petite calculatrice te permet de faire des additions et des soustractions à 1 ou 2 chiffres.

#### **77. CYBER-BÉBÉ**

Choisis un cyber-bébé et aide-le à grandir ! Fais attention de ne lui donner que ce qui est bon pour sa croissance.

#### **78. UN MESSAGE DES PARENTS**

Ton papa et ta maman peuvent te laisser un message. Demande-leur de t'écrire un petit mot !

◈

### **6.9 CARTOUCHES D'EXTENSION**

#### **79. PETITE HISTOIRE**

Veux-tu découvrir l'histoire de l'agneau Sammy ? Tu as le choix entre écouter l'histoire tout en voyant le texte défiler à l'écran, ou voir des animations qui illustrent l'histoire.

#### **80. CHANTONS EN ANGLAIS**

Si on chantait en anglais ? Tu as le choix entre deux chansons typiquement anglaises : la chanson de l'alphabet et « Old mac Donald ».

Ecouter la chanson de l'alphabet te permettra d'entendre la prononciation de toutes les lettres en anglais.

Découvre aussi « Old mac Donald » qui est une chanson typiquement anglaise. Tu peux soit choisir de suivre le texte de la chanson, soit choisir de voir des animations qui illustrent la chanson.

### **7. À NOTER**

#### **7.1. ENTRETIEN**

- 1. Prendre soin de déconnecter l'adaptateur du jeu et de la prise secteur avant de nettoyer **Genius XL Challenger® Miss**.
- 2. Eviter toute exposition prolongée du jeu au soleil ou à toute autre source de chaleur.
- 3. Entreposer le jeu dans un endroit sec.
- 4. Ce jeu est fabriqué avec des matériaux résistants. Néanmoins, lui éviter les chocs contre des surfaces dures.

#### **7.2. UN PROBLÈME ?**

Si **Genius XL Challenger® Miss** ne se met pas en marche ou s'arrête brusquement de fonctionner :

- 1. Assurez-vous que les piles fonctionnent et qu'elles sont installées correctement.
- 2. Appuyez sur Reset à l'aide d'une épingle. Attention, vous perdrez toutes les données enregistrées dans les activités de "Fiches perso".
- 3. Si **Genius XL Challenger® Miss** ne fonctionne toujours pas, contacter notre service consommateurs.

21

### **8. SERVICE CONSOMMATEURS**

Pour toute question sur nos jeux, leur fonctionnement, leurs accessoires ou pour obtenir des informations complémentaires au sujet de la garantie, contactez notre service consommateurs :

⊕

#### **POUR LA FRANCE, LA SUISSE ET LA BELGIQUE FRANCOPHONES :**

 Service consommateurs VTech VTECH Electronics Europe SAS 2 / 6, rue du Château d'Eau - BP 55 78362 Montesson Cedex - FRANCE **Email. :** vtech\_conseil@vtech.com **Tél. :** 0 820 06 3000 (0,118 € /min) **De Suisse et de Belgique :** 00 33 1 30 09 88 00

#### **POUR LE CANADA :**

**Tél. :** 1 877 352 8697

◈

⊕

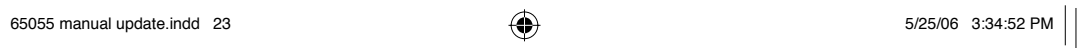

 $\parallel$ 

 $\bigcirc \hspace{-3.5 pt} \bigcirc \hspace{-3.5 pt} \bigcirc$ 

 $\bigoplus$ 

 $\vert \, \vert \vert$ 

 $\bigoplus$